# Streaming Coverage for Planting

Starting with SeedSense 2015.1, planting coverage can be automatically shared between two or more planters running at least SeedSense 2015.1 and FieldView 4.1.

Prerequisites:

- Precision Planting seeding control system: RowFlow, vDrive
- SeedSense software 2015.1 or greater
- FieldView software 4.1 or greater
- Cellular data coverage

### **Overview**

- 1. Enable Streaming Coverage in SeedSense
- 2. Ensure all planters are in the same Client/Farm/Field and coverage will stream if Internet coverage exists

## **Step #1: Enable Streaming Coverage in SeedSense**

Go to Setup ⇒ Systems ⇒ Display, and press "Streaming Coverage (Beta)". When the button displays "Enabled", Streaming Coverage is activated.

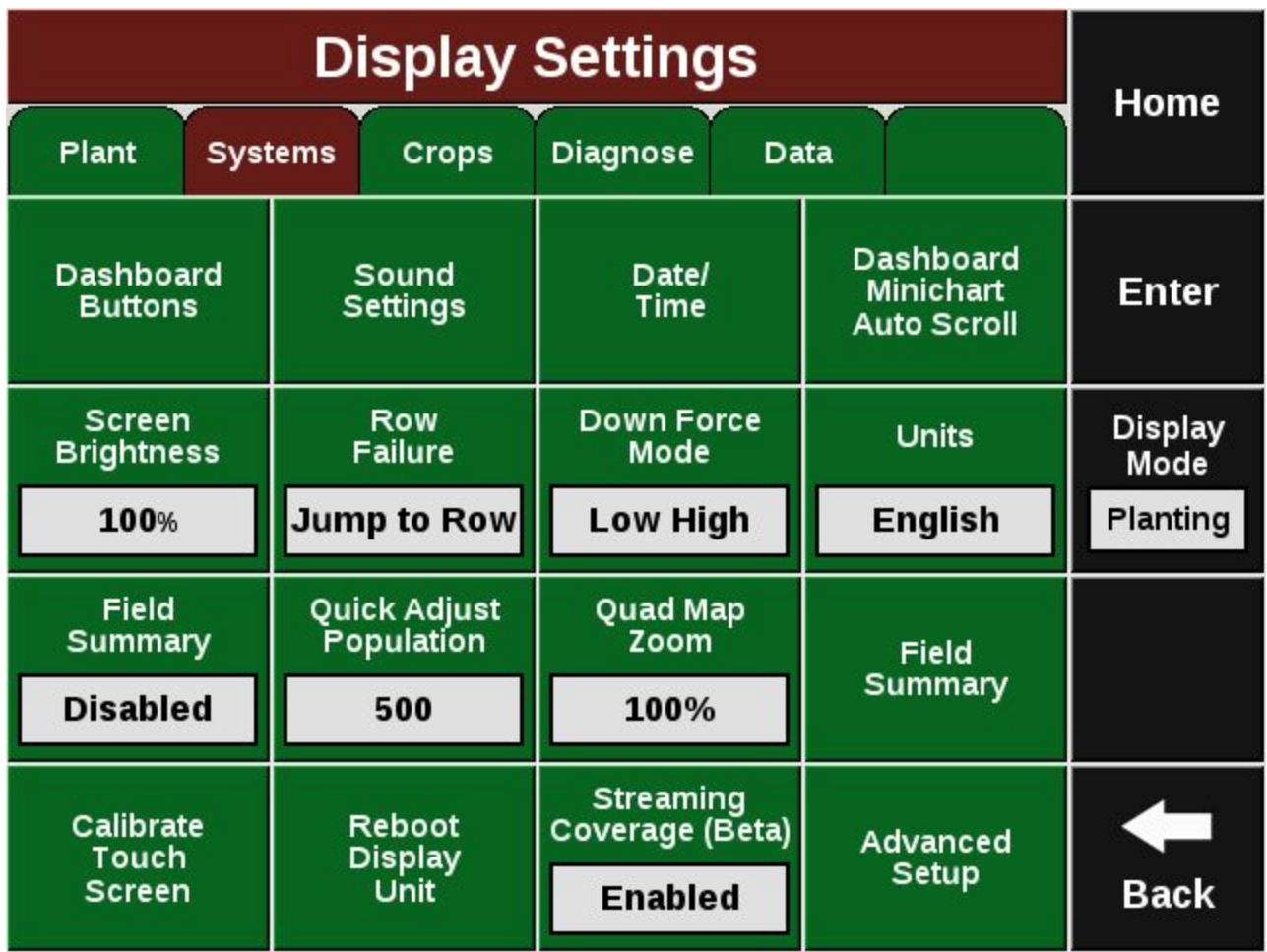

# Step #2: Ensure all planters are in the same Client/Farm/Field and coverage will stream if Internet coverage **exists**

- Coverage information will be streamed to the Precision Planting Cloud whenever FieldView is connected and an Internet data connection is present.
- Coverage information will be periodically transmitted to the Cloud. As you move through the field, the 20/20 will request coverage information from the Cloud. Note\* Coverage Streaming does not use CloudSync to send data to the cloud.
- The 20/20 coverage map is drawn differently than the FieldView coverage map. The 20/20 coverage map will update more frequently than the FieldView coverage map. This means that although new coverage information is not showing up in FieldView, the 20/20 will be receiving this information and will act on it before streamed coverage appears in FieldView.

The FieldView coverage map will continue to update, but will be at a different rate.

## **Q: How do I know that Streaming Coverage is working?**

#### **A: The streaming coverage dashboard button can be added to the 20/20 and will report the number of** pending coverage tiles. The higher the number, the more coverage data has NOT streamed to the cloud.

Successfully streaming coverage to the cloud, can be verified when the dashboard button reports 0 most of the time, occasionally increasing to around 35, then returning to zero.

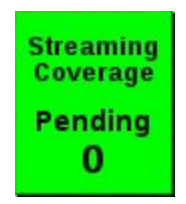

If the number increases beyond 5, then the Internet data service might be intermittent or slow, and coverage updates will not be transferred in a timely fashion. When this number increases beyond 5, the background of the button will turn yellow.

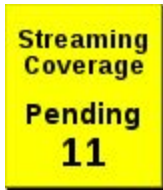